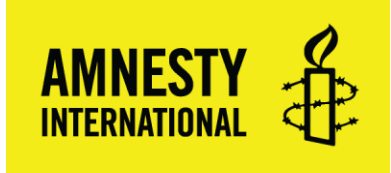

## Steps to Completing your EIN Application Online

- **1. Click on the [on-line EIN application l](https://www.irs.gov/charities-non-profits/obtaining-an-employer-identification-number-for-an-exempt-organization)ink to get to the IRS page then click on on-line EIN application on that page.**
- **2. Click on the "Apply Online Now" button**oupochpaono \* | Language \* | miormanon i or... \* **XMIRS** Search Q Advanced Forms & Pubs Filing Payments **Refunds Credits & Deductions News & Events Help & Resources** for Tax Pros Apply for an Employer Identification Number (EIN) Online ❤▣⇔ Corporations Partnerships Español **International Businesses Small Businesses & Self-**Employed Hours of operation: Monday through Friday 7 a.m. to 10 p.m. Eastern Time **Small Business/Self-Determine Your Understand the Online Submit Your Employed Topics** Eligibility... **Application... Application...** A-Z Index for Business  $EINS$ • You may apply for an EIN • You must complete this • After all validations are done Forms & Pubs online if your principal application in one session, as you will get your EIN business is located in the vou will not be able to save immediately upon completion. Industries/Professions United States or U.S. and return at a later time. You can then download, save, ▶ Online Learning **Territories** • Your session will expire after and print your EIN ▶ Operating a Business • The person applying online 15 minutes of inactivity, and confirmation notice. must have a valid Taxpayer you will need to start over. ▶ Self-Employed Identification Number (SSN, ▶ Starting a Business ITIN, EIN). **Apply Online Now** • You are limited to one EIN per responsible party per day.

## **3. An information message box will pop up as shown below. Click ok to close it, then begin application**

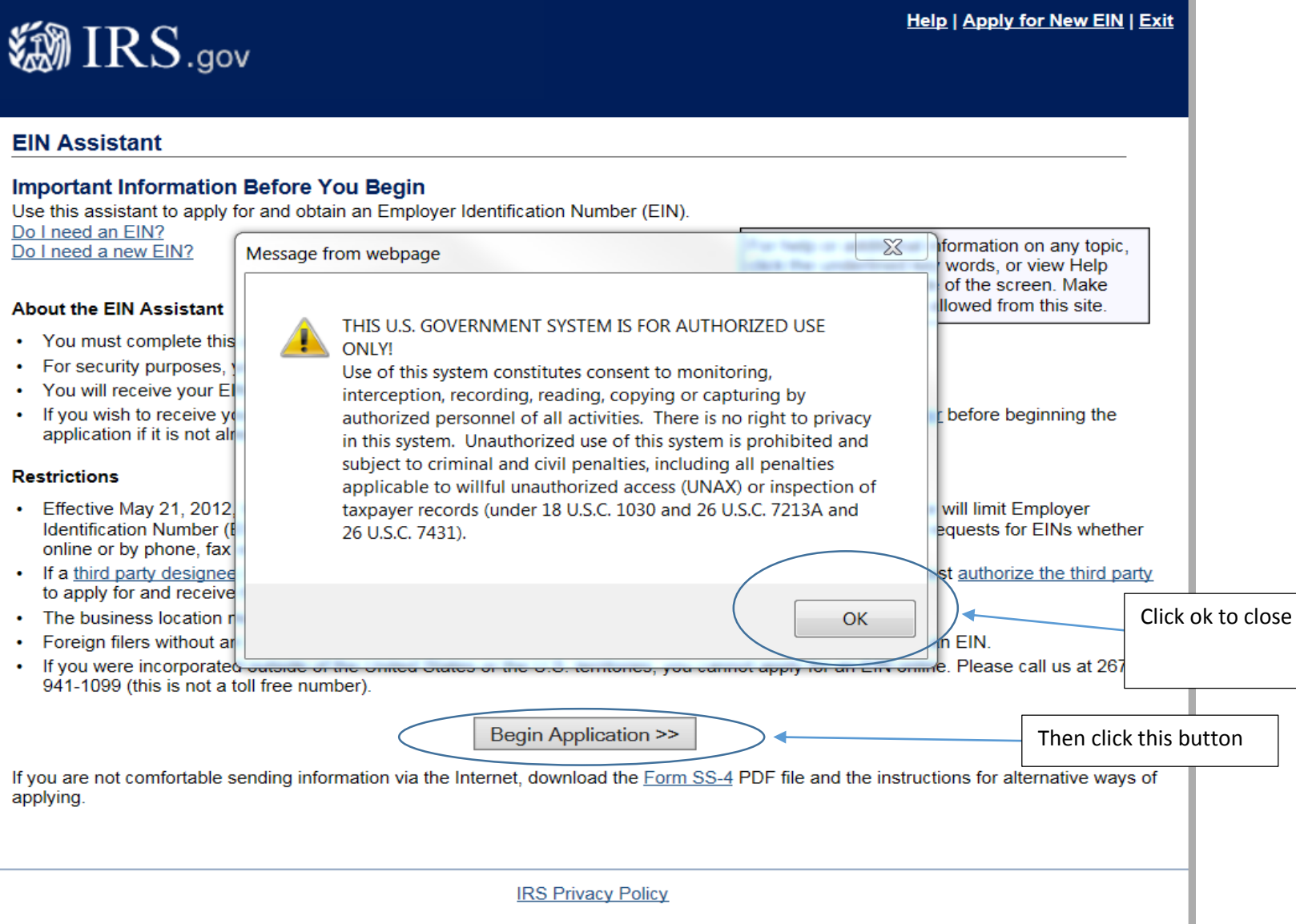

**4. Choose "View Additional Types, Including Tax-Exempt and Governmental Organizations" from the legal structure list.**

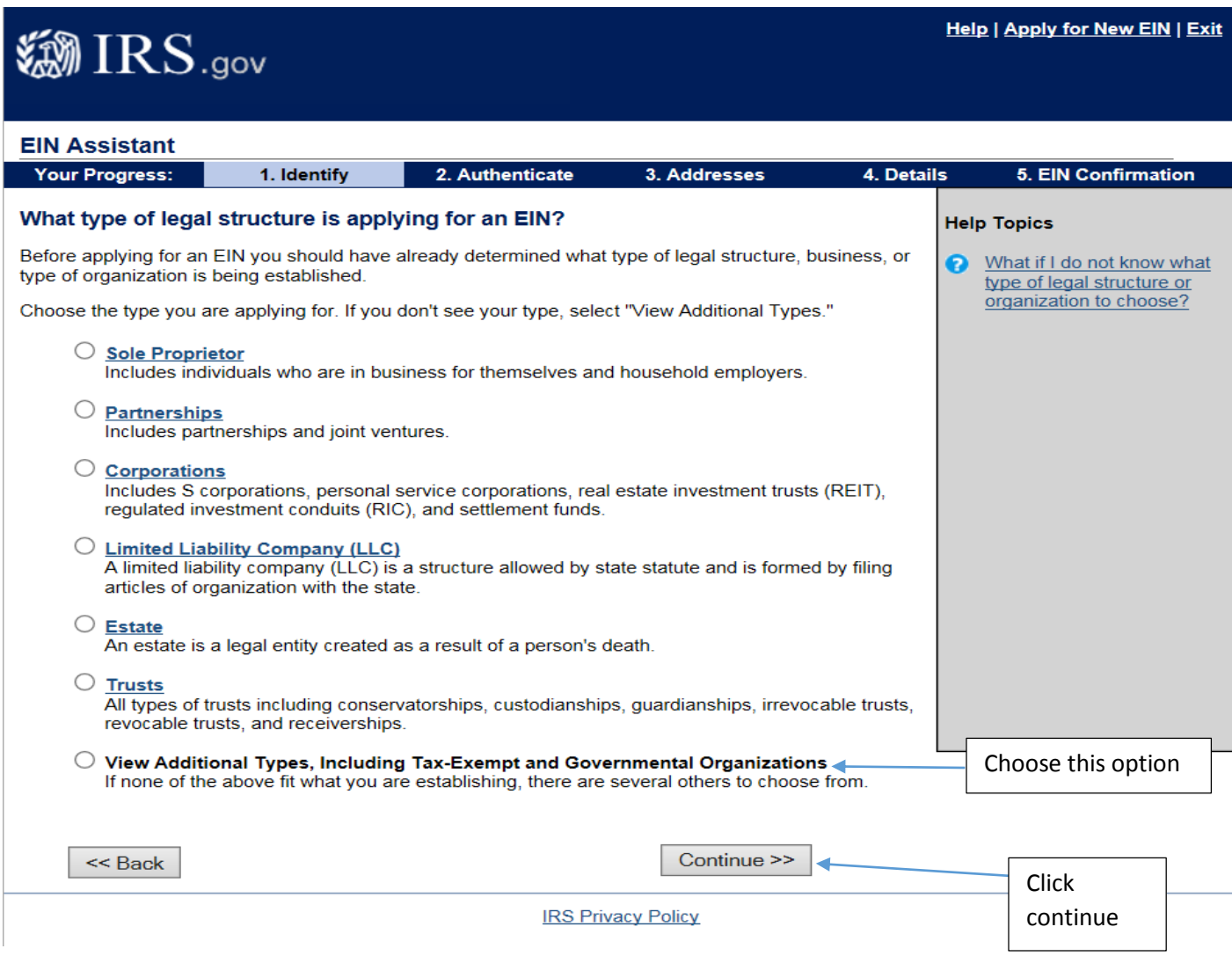

**5. Choose "Community or Volunteer Group" from the list, then click continue**

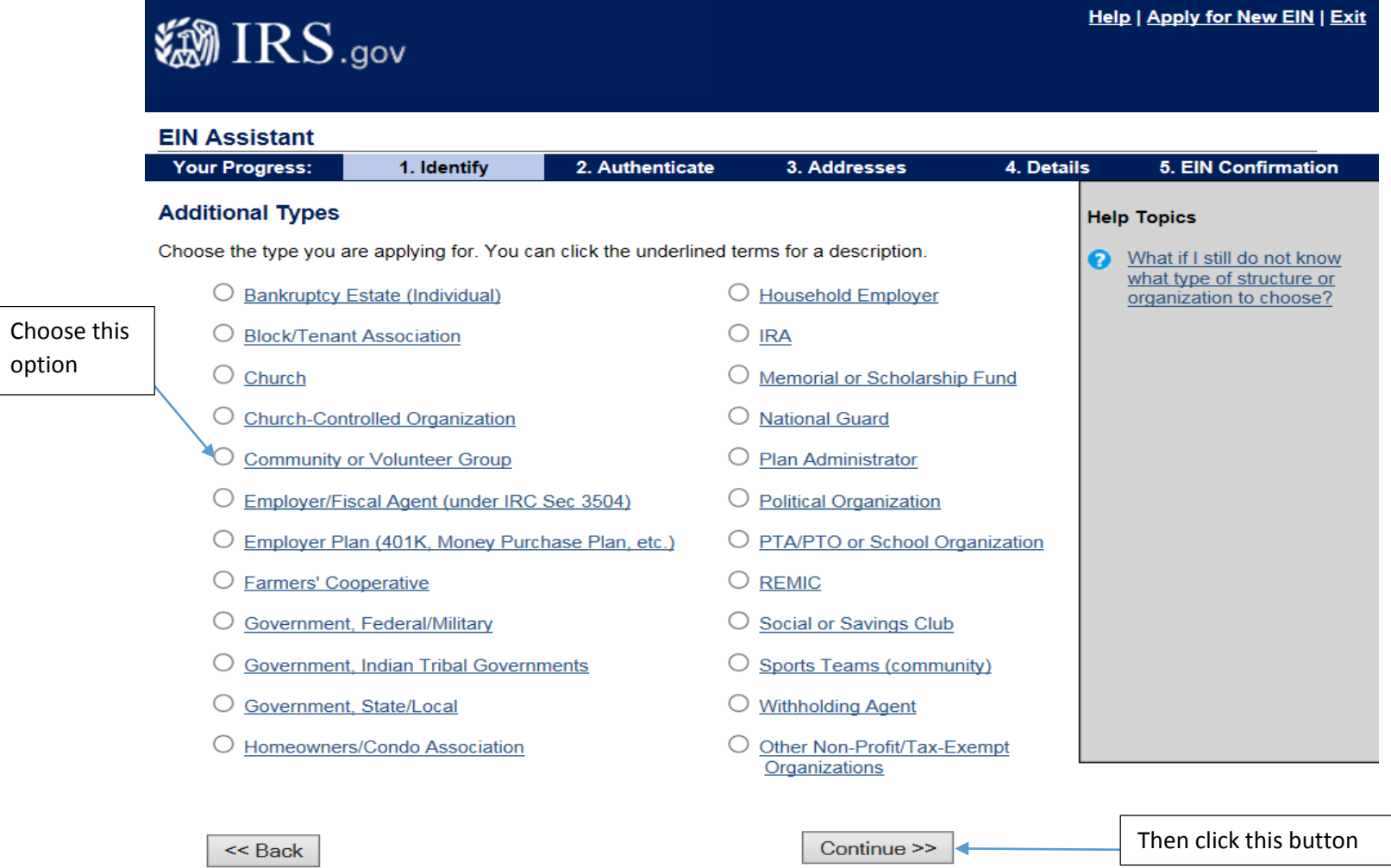

**IRS Privacy Policy** 

**6. Then click continue again to confirm your selection.**

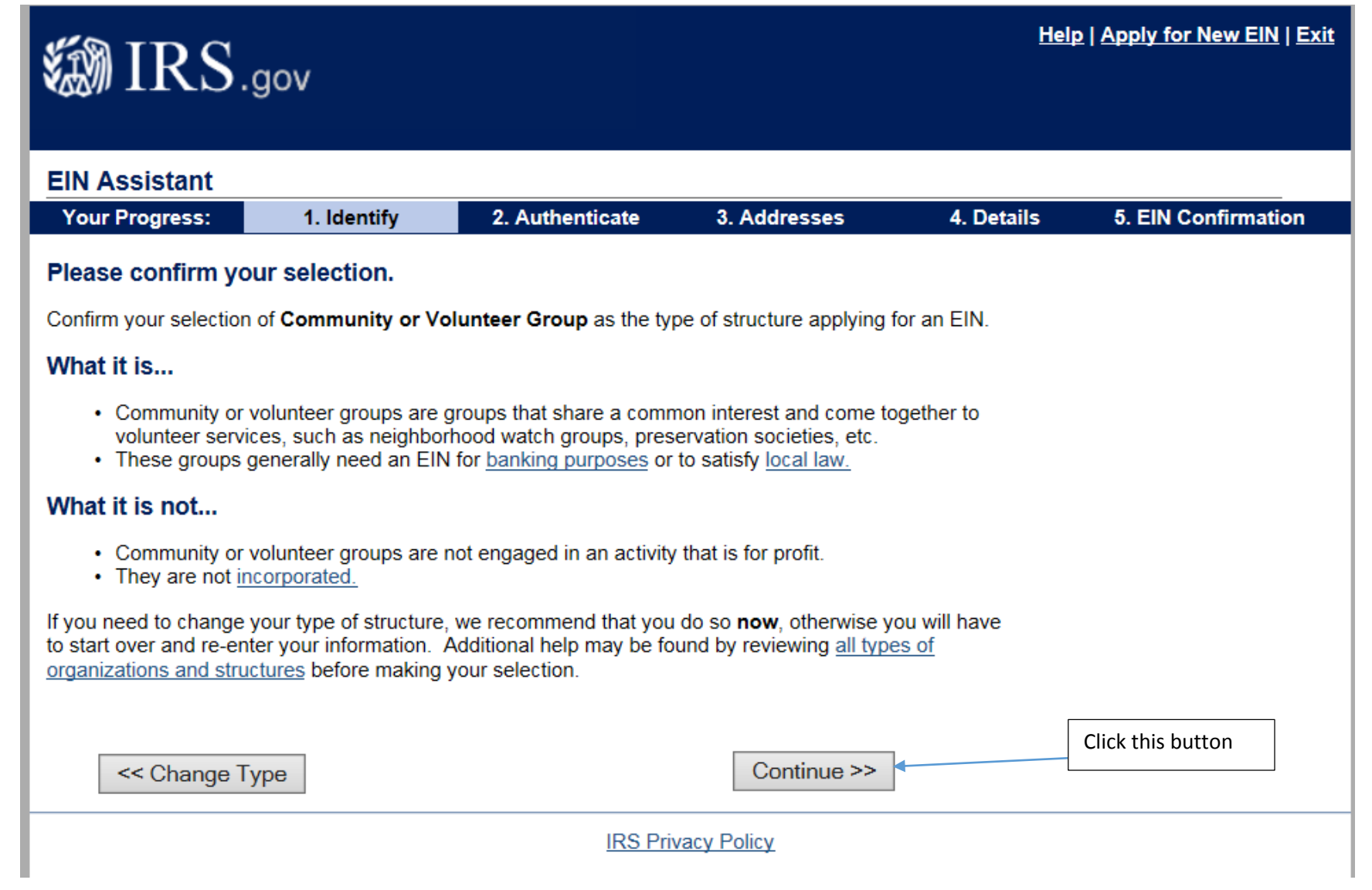

**7. The responsible party must be identified. This person can be an officer or a member of the group or a third party applying for the EIN on behalf of the group.**

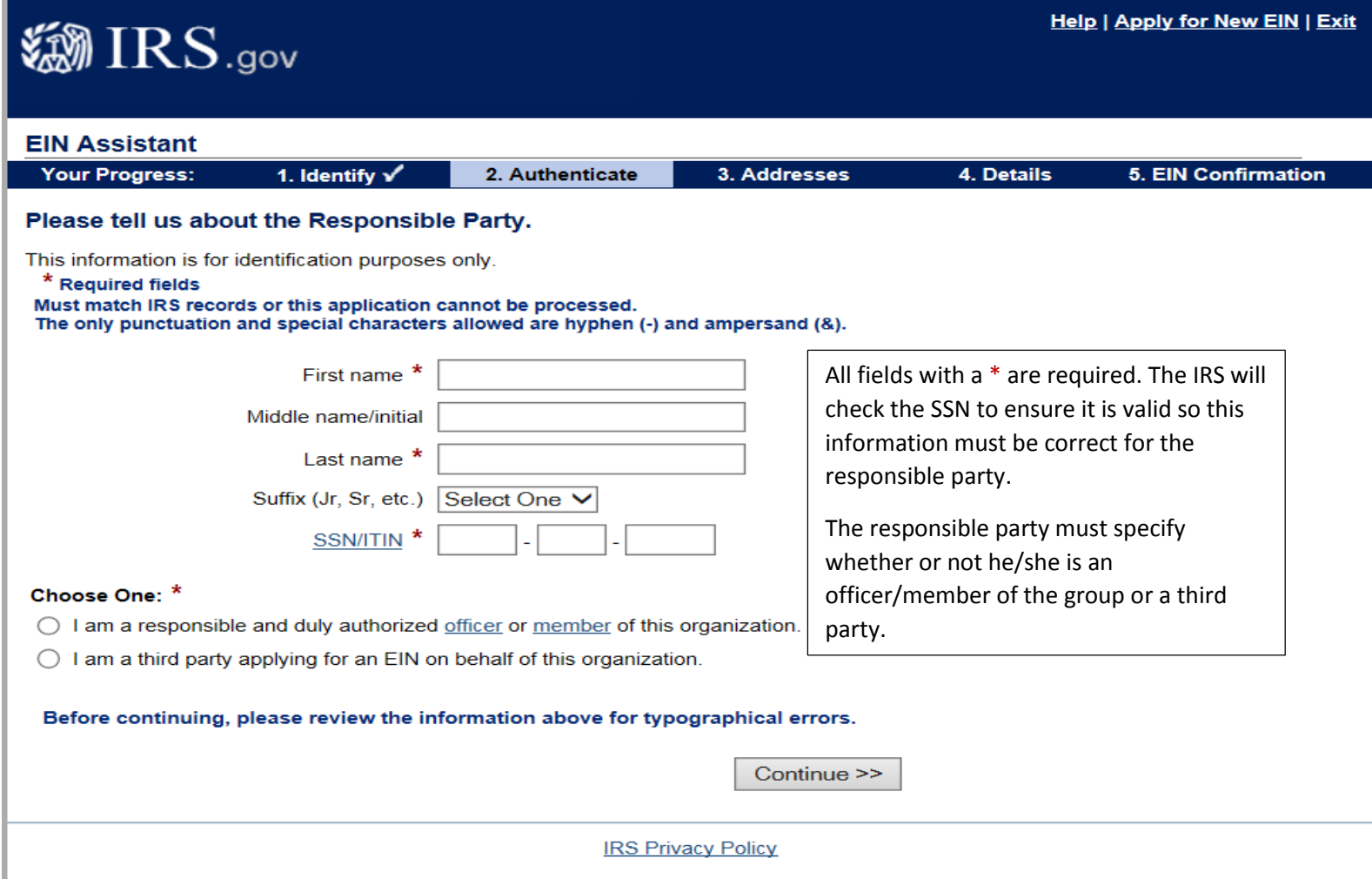

**8. Enter the Street address for the group.** 

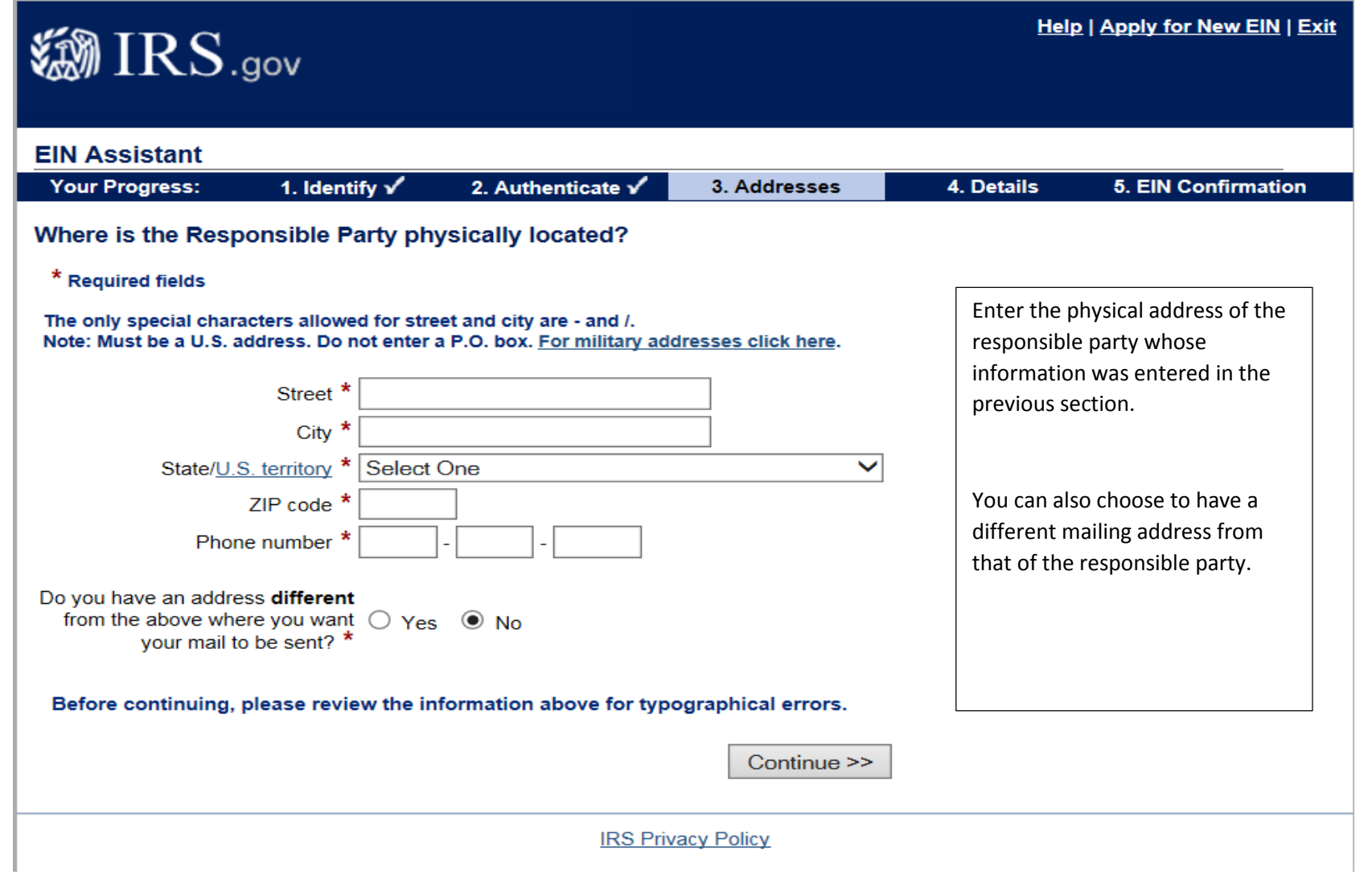

## **9. Enter details about your group**

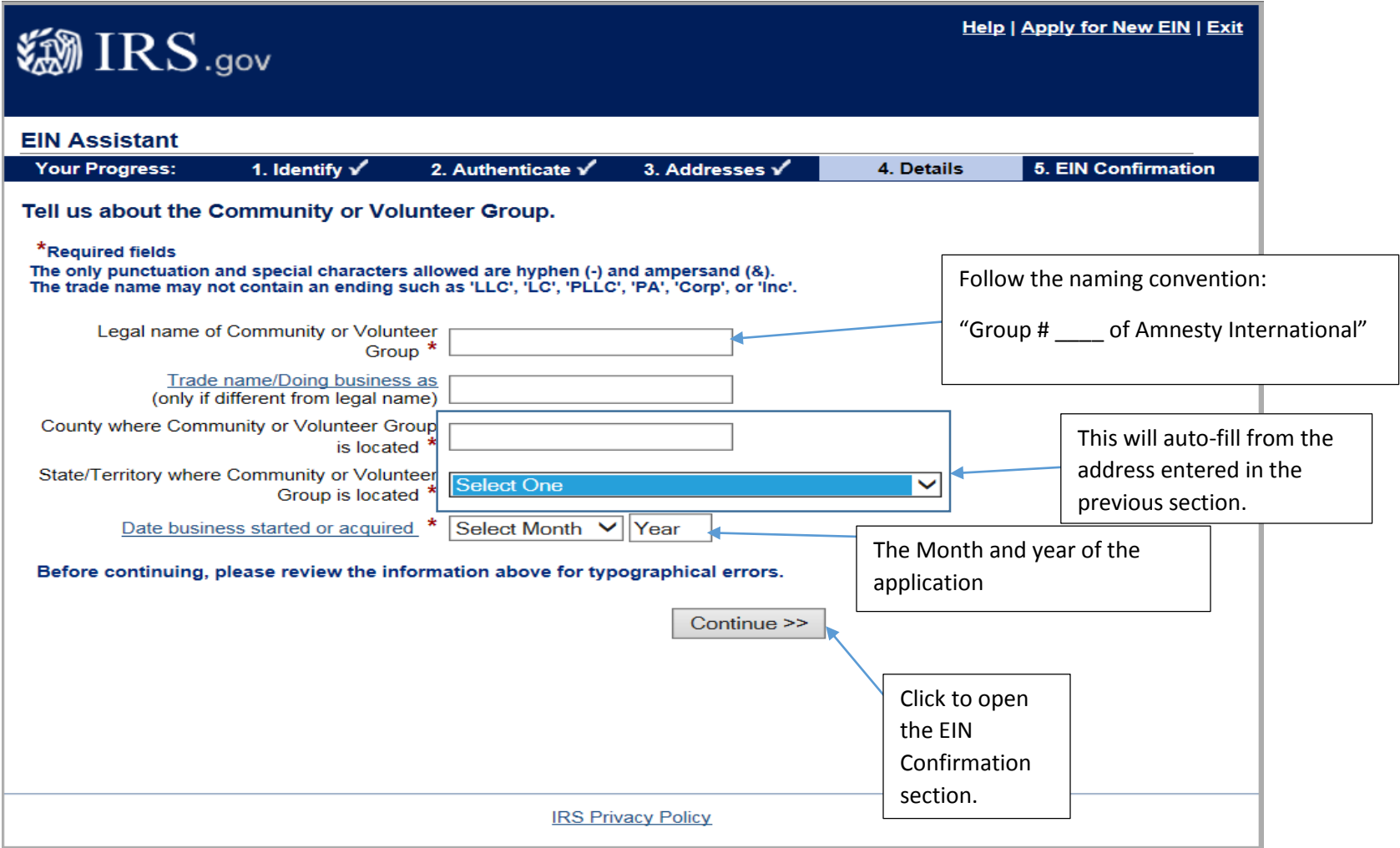

**10. You may request either to receive a PDF online version of your EIN confirmation letter OR to receive your EIN confirmation letter by mail. Send a copy of the EIN confirmation to AIUSA. After you have been issued**  **an EIN, you "may" receive an employee wages reporting forms from the IRS. While at first glance the number and initial supply of these forms mailed out by the IRS may appear daunting, you may report "no employees," and check the box which reads "this is my final report."**